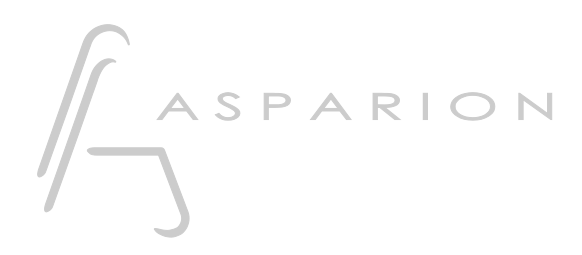

## VST Plugins

# D700

## VST Plugins

This guide shows you how to set up the D700 with some VST Plugins.

All files mentioned in this guide can be found on the USB drive, in the Asparion Configurator installation folder or on our website.

If you are having trouble with anything in this guide, please contact us via our website [www.asparion.de/contact](http://www.asparion.de/contact) and we'll immediately help you.

If you are having trouble finding the mentioned windows and options, you should have a look at the manual of your DAW.

#### Step 1:

- Check if your VST Plugin supports universal or generic midi controllers

#### Step 2:

- Open your DAW program
- In most plugins you just have to press a button on the D700 and then right click on a virtual button in the plugin and press assign

### Step 3: (optional)

- If encoders do not work as expected, you can switch the mode with the Asparion Configurator from Normal to Mackie

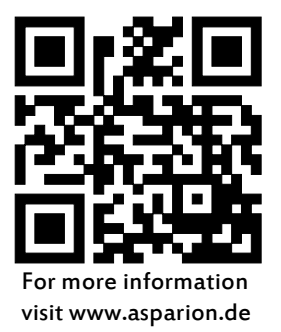